## TSMSOUTH, Inc. **VOICE . DATA . SECURITY**

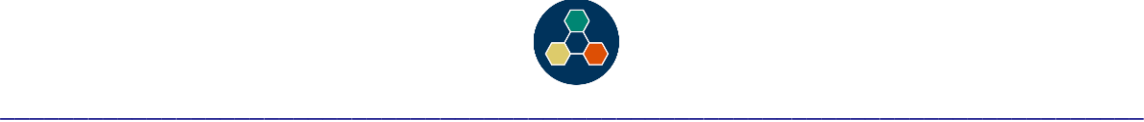

## **NEC SV8100 & SV9100 RECORD GREETING FOR AUTOMATED ATTENDANT**

- 1. From manager's phone, press **message** or **VMsg** button on phone
- 2. Dial **72**
- 3. Dial **4**
- 4. Dial Greeting #

**001 = Day Greeting 002 = Night Greeting 003 = Override Greeting 3 004 = Override Greeting 4 … … 030 = Override Greeting 30**

- Dial 5 to Listen to Greeting
- Dial **7** to Record Greeting (1 second of silence at start/stop)
- Press # to stop recording
- Dial 5 to Listen to Greeting
- If not satisfied with greeting, Dial **7** to re-record greeting
- If satisfied with greeting, **hang-up.**

## **TO SWITCH AUTOMATED ATTENDANT TO ALTERNATE GREETING, OR BACK TO NORMAL GREETING**

- 1. From manager's phone, press **message** or **VMsg** button on phone
- 2. Dial **72**
- 3. Dial **6**
- 4. Dial **1** (Answer Table in 47-11, TSM always sets table 1)

Note: Will tell you if override is on [Alt greeting is on], or off [Normal greeting is on].

- 5. Dial **6** to change (If on, 6 will turn off, if off, 6 will turn on)
- 6. Dial **2** to change Override Greeting set above (003 030)
- 7. **Hang-up**